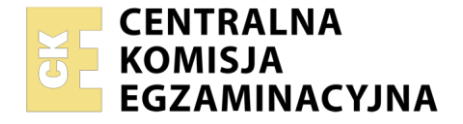

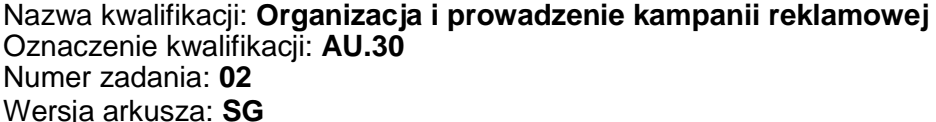

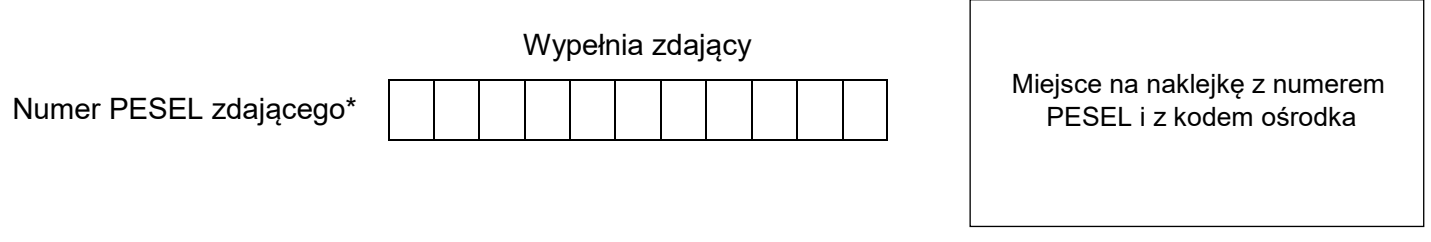

Czas trwania egzaminu: **180** minut. AU.30-02-21.01-SG

# **EGZAMIN POTWIERDZAJĄCY KWALIFIKACJE W ZAWODZIE Rok 2021 CZĘŚĆ PRAKTYCZNA PODSTAWA PROGRAMOWA**

**2017**

# **Instrukcja dla zdającego**

- 1. Na pierwszej stronie arkusza egzaminacyjnego wpisz w oznaczonym miejscu swój numer PESEL i naklej naklejkę z numerem PESEL i z kodem ośrodka.
- 2. Na KARCIE OCENY w oznaczonym miejscu przyklej naklejkę z numerem PESEL oraz wpisz:
	- swój numer PESEL\*,
	- oznaczenie kwalifikacji,
	- numer zadania.
	- numer stanowiska.
- 3. Sprawdź, czy arkusz egzaminacyjny zawiera 4 strony i nie zawiera błędów. Ewentualny brak stron lub inne usterki zgłoś przez podniesienie ręki przewodniczącemu zespołu nadzorującego.
- 4. Zapoznaj się z treścią zadania oraz stanowiskiem egzaminacyjnym. Masz na to 10 minut. Czas ten nie jest wliczany do czasu trwania egzaminu.
- 5. Czas rozpoczęcia i zakończenia pracy zapisze w widocznym miejscu przewodniczący zespołu nadzorującego.
- 6. Wykonaj samodzielnie zadanie egzaminacyjne. Przestrzegaj zasad bezpieczeństwa i organizacji pracy.
- 7. Po zakończeniu wykonania zadania pozostaw arkusz egzaminacyjny z rezultatami oraz KARTĘ OCENY na swoim stanowisku lub w miejscu wskazanym przez przewodniczącego zespołu nadzorującego.
- 8. Po uzyskaniu zgody zespołu nadzorującego możesz opuścić salę/miejsce przeprowadzania egzaminu.

### *Powodzenia!*

*\* w przypadku braku numeru PESEL – seria i numer paszportu lub innego dokumentu potwierdzającego tożsamość*

# **Zadanie egzaminacyjne**

Zespół Szkół Technicznych w Bieruniu zamierza przeprowadzić kampanię promocyjną, która ma na celu pozyskanie nowych uczniów w trakcie najbliższej rekrutacji.

Na podstawie informacji otrzymanych od szkoły przygotuj dokumenty:

- projekt graficzny logo,
- projekt graficzny ulotki,
- projekt graficzny podkoszulka z elementami identyfikacyjnymi,
- projekt graficzny wizytówki zawierającej angielskie czasowniki nieregularne.

Stanowisko egzaminacyjne wyposażone jest w komputer z niezbędnym oprogramowaniem. Pliki potrzebne do wykonania zadania znajdują się na pulpicie komputera w folderze *ZST.*  Hasło do folderu *ZST*: Bierun2021

Na podstawie zamieszczonych w arkuszu egzaminacyjnym *Wytycznych dotyczących projektu logo Zespołu Szkół Technicznych w Bieruniu* oraz plików zamieszczonych w folderze *ZST* wykonaj projekt graficzny logo Zespołu Szkół Technicznych*.* Wydrukuj logo w kolorze na kartce formatu A4 w orientacji poziomej. W prawym górnym rogu wydruku umieść swój numer PESEL.

Wykorzystując *Wytyczne do sporządzenia i wydruku projektu graficznego ulotki, Dane teleadresowe szkoły*  oraz pliki z folderu *ZST,* sporządź i wydrukuj projekt graficzny ulotki reklamowej w kolorze na kartce formatu A4 w orientacji poziomej. W prawym górnym rogu wydruku umieść swój numer PESEL.

Na podstawie zamieszczonych w arkuszu egzaminacyjnym *Wytycznych dotyczących projektu podkoszulka oraz* pliku *SZABLON\_PODKOSZULKA.pdf* z folderu *ZST* przygotuj projekt graficzny podkoszulka z elementami identyfikacyjnymi. Gotowy projekt wydrukuj w kolorze na jednej kartce formatu A4.

Sporządź projekt graficzny wizytówki zawierającej angielskie czasowniki nieregularne na podstawie *Wytycznych dotyczących projektu wizytówki zawierającej angielskie czasowniki nieregularne* oraz pliku z folderu *ZST.* Gotowy projekt wydrukuj w kolorze na kartce formatu A4.

Po przygotowaniu dokumentów do wydruku zgłoś przewodniczącemu zespołu nadzorującego (ZN), przez podniesienie ręki zamiar wykonania wydruku. Dopuszcza się dwukrotny wydruk.

Upewnij się, że wszystkie wykonane wydruki opisane są Twoim numerem PESEL, a następnie razem z arkuszem egzaminacyjnym pozostaw na stanowisku egzaminacyjnym.

## **Dane teleadresowe szkoły**

Zespół Szkół Technicznych w Bieruniu ul. Techniczna 12, 22-333 Bieruń www.zst.bierun.pl e-mail: sekretariat@zst.bierun.pl tel. 555 555 555

### **Wytyczne dotyczące projektu logo Zespołu Szkół Technicznych w Bieruniu:**

- zawiera logotyp: *Zespół Szkół Technicznych w Bieruniu* w kolorze C:30 M:60 Y:90 K:30,
- logotyp rozmieszczony jest równomiernie po ścieżce w kształcie okręgu i otacza sygnet na całej długości ścieżki,
- krój pisma: bezszeryfowy, zawierający polskie znaki,
- zawiera sygnet składający się z zębatki (plik *zebatka*.*png* z folderu *ZST*) w kolorze C:40 M:70 Y:90 K:60 oraz trójkąta równobocznego w kolorze: C:0 M:40 Y:90 K:0, znajdującego się wewnątrz zębatki.

## **Wytyczne do sporządzenia i wydruku projektu graficznego ulotki**

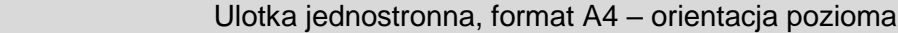

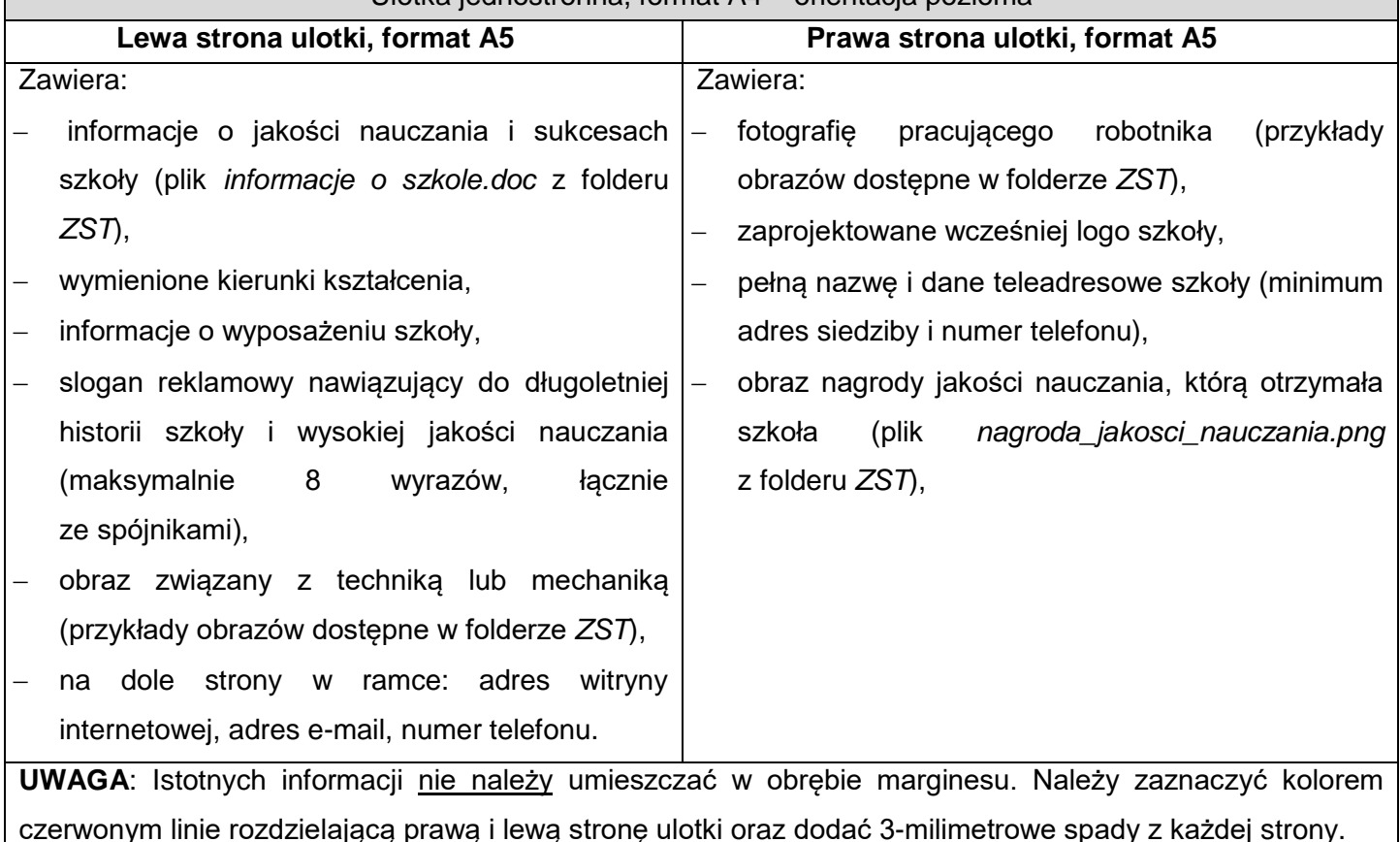

- z przodu po lewej stronie podkoszulka, na wysokości klatki piersiowej powinno zostać zamieszczone wcześniej przygotowane logo,
- na wybranym rękawie podkoszulka, powinien znaleźć się obraz nagrody jakości nauczania (plik *nagroda\_jakosci\_nauczania.png* z folderu *ZST*),
- z tyłu podkoszulka powinien zostać zamieszczony wyśrodkowany slogan reklamowy szkoły,
- slogan powinien zostać zapisany bezszeryfowym krojem pisma, zawierającym polskie znaki (w kolorze C:0 M:100 Y:100 K:0).

UWAGA: określenie "po lewej stronie" dotyczy gotowego produktu jakim jest podkoszulek (nie szablonu). Projekt graficzny podkoszulka powinien zostać wykonany na załączonym szablonie z folderu *ZST*.

## **Wytyczne dotyczące projektu wizytówki zawierającej angielskie czasowniki nieregularne**

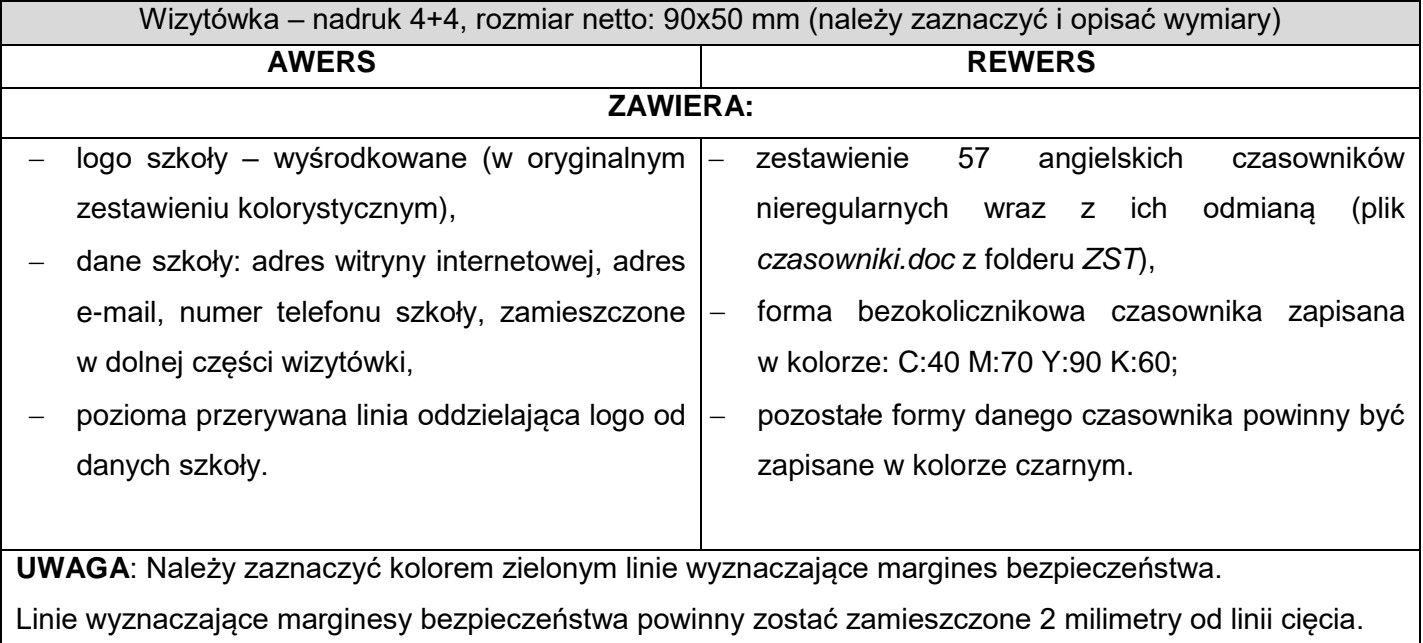

### **Czas przeznaczony na wykonanie zadania wynosi 180 minut.**

### **Ocenie będą podlegać 4 rezultaty:**

- projekt graficzny logo wydruk,
- projekt graficzny ulotki reklamowej wydruk,
- projekt graficzny podkoszulka wydruk,
- projekt graficzny wizytówki wydruk.

**Do arkusza egzaminacyjnego dołączam wydruki w liczbie: .......... kartek – czystopisu i .......... kartek – brudnopisu.**

*Wypełnia Przewodniczący ZN*

**Potwierdzam dołączenie przez zdającego do arkusza egzaminacyjnego wydruków w liczbie .......... kartek łącznie.**

> ………………………………  *Czytelny podpis Przewodniczącego ZN*